#### **Step: 01**

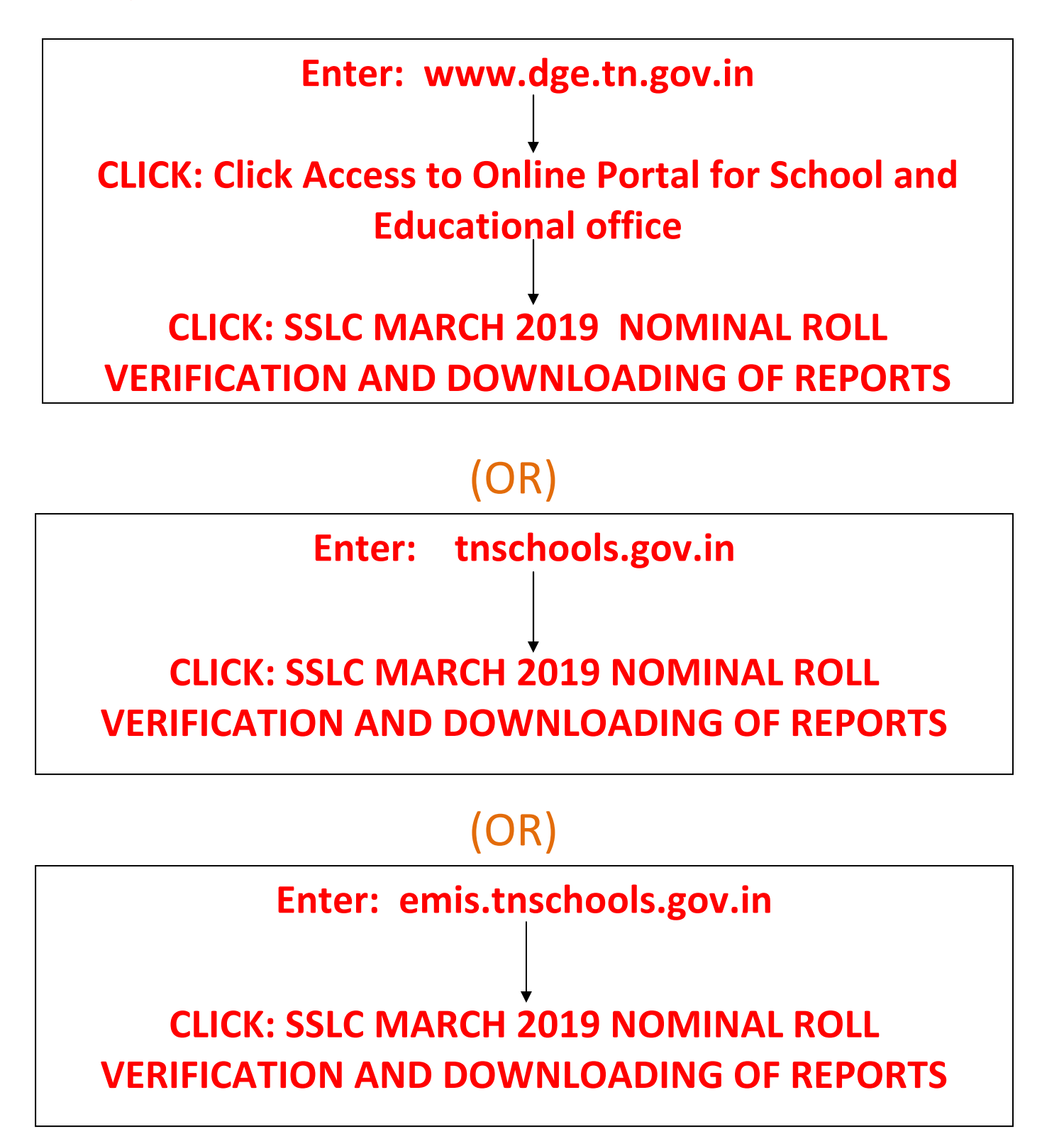

### **Step: 02 - The following screen will appear**

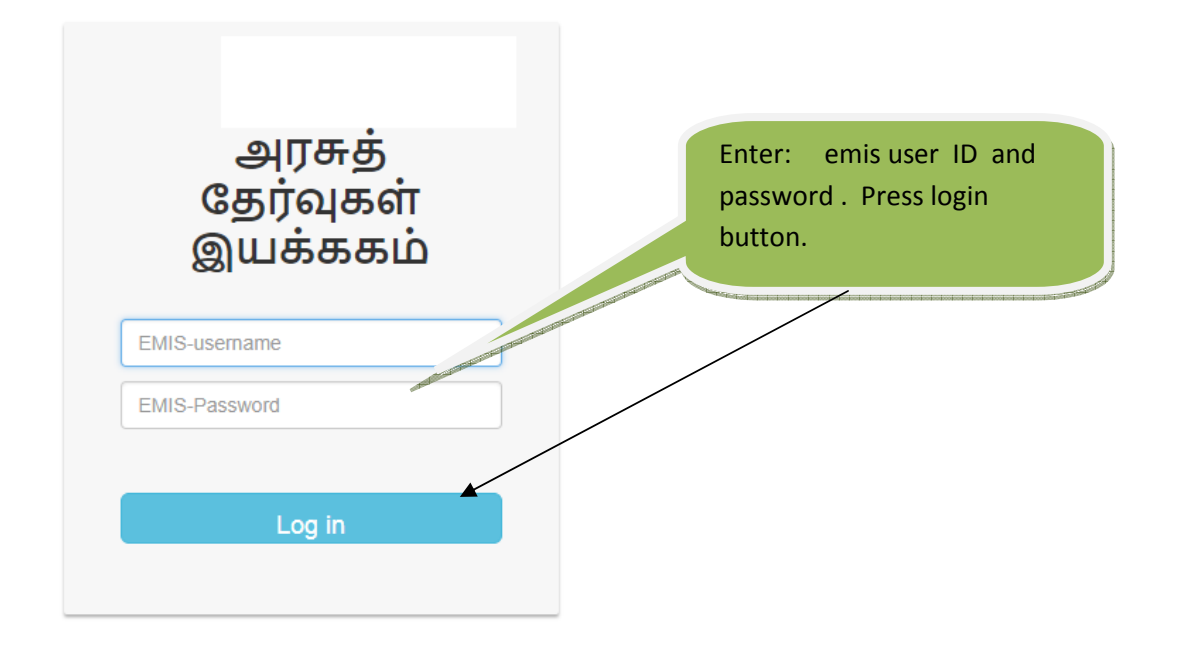

# **Step: 03 - School Profile**

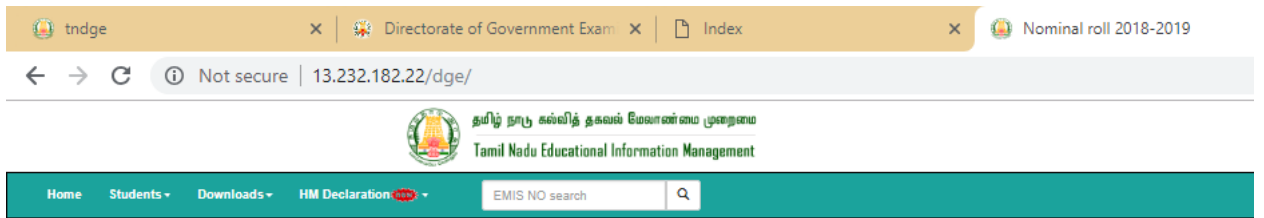

A School name :S.N.R. HR SEC SCHOOL SRIGOMATHIPURAM O District :TIRUNELVELI I in School Type :CO-ED in Management :Pvt Aided · 全 Category :Hr.Sec School (VI-XII)

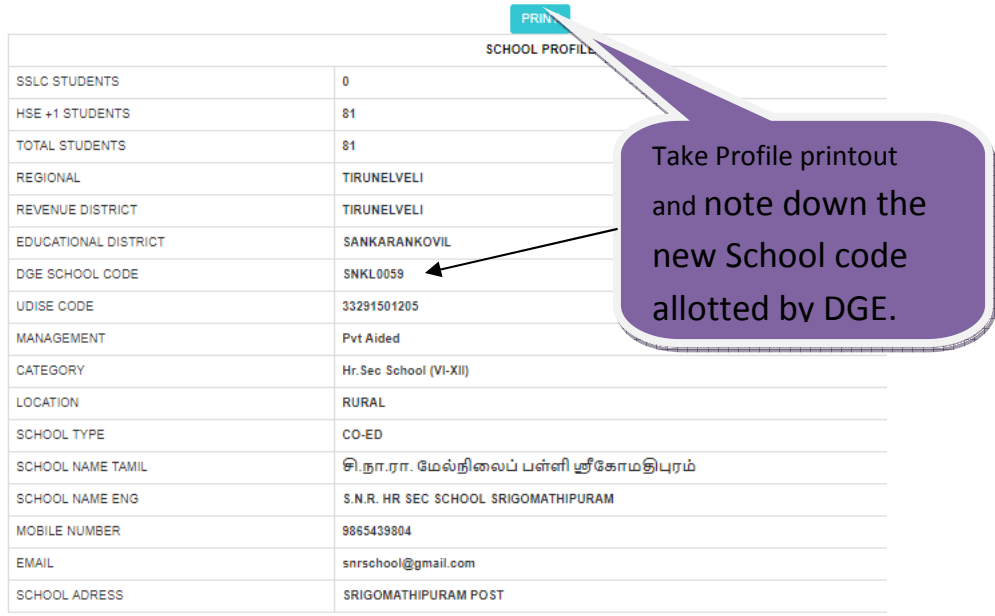

# **Step: 04**

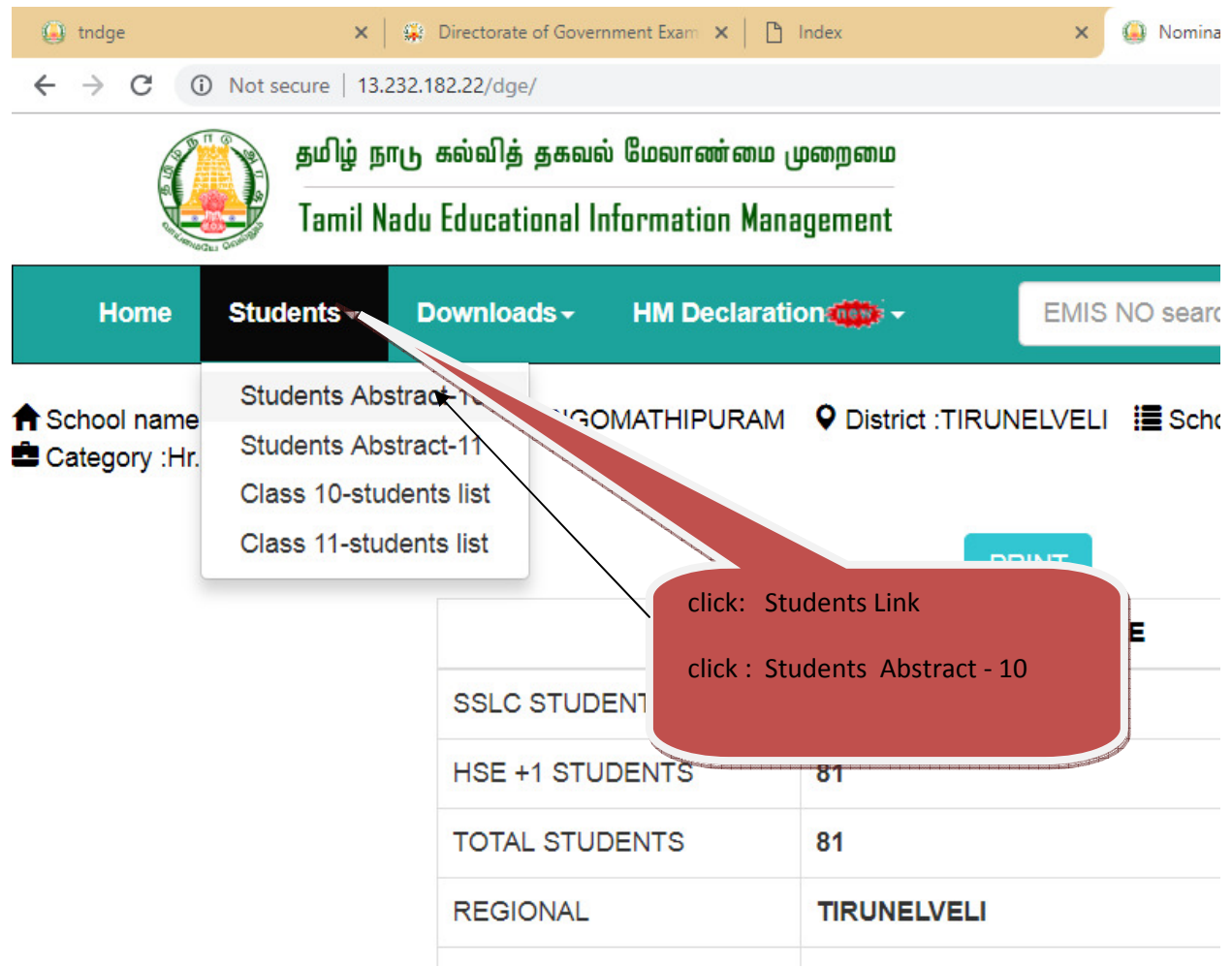

# **Step: 05-Section & Medium wise student summary**

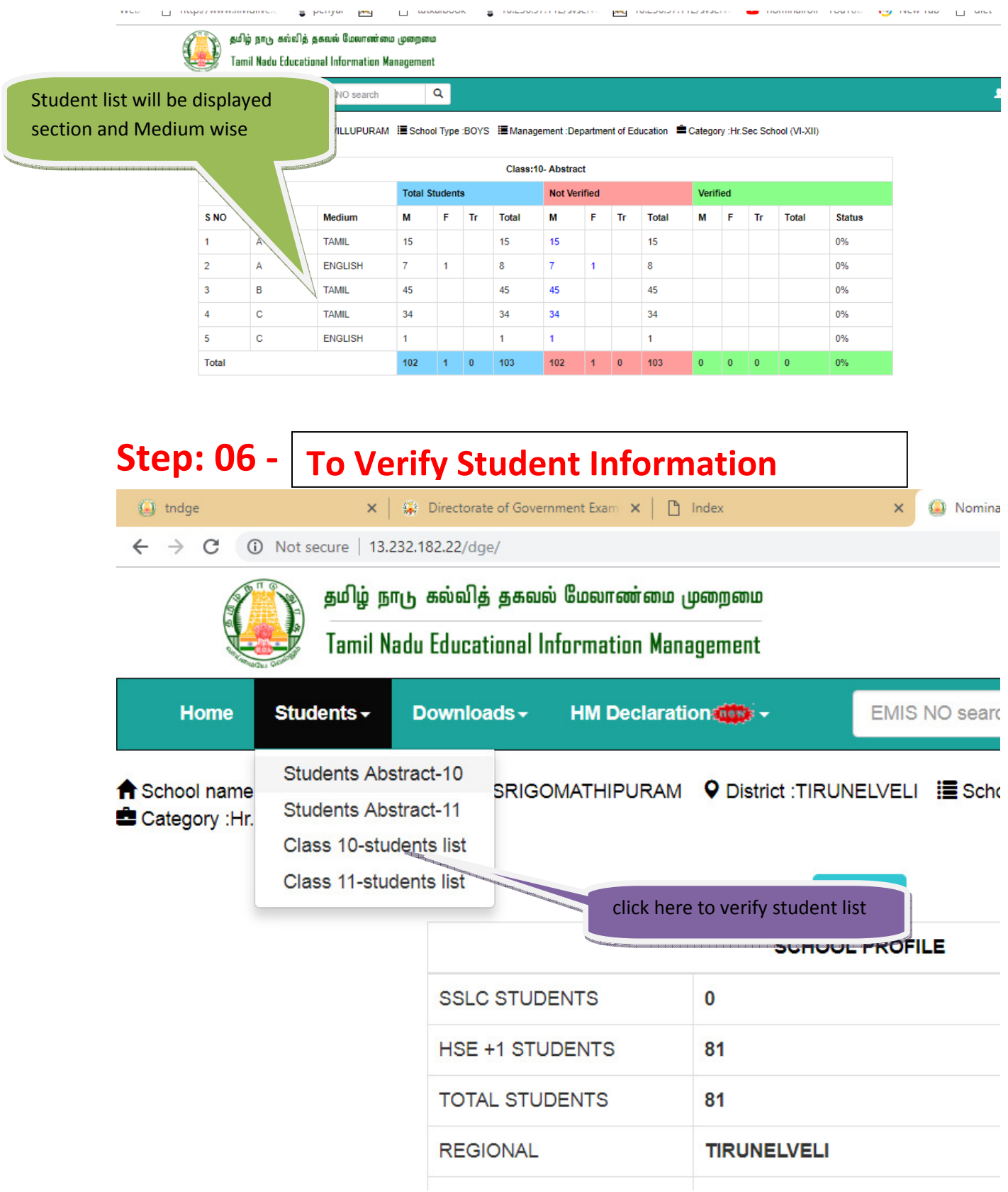

# **Step: 07**

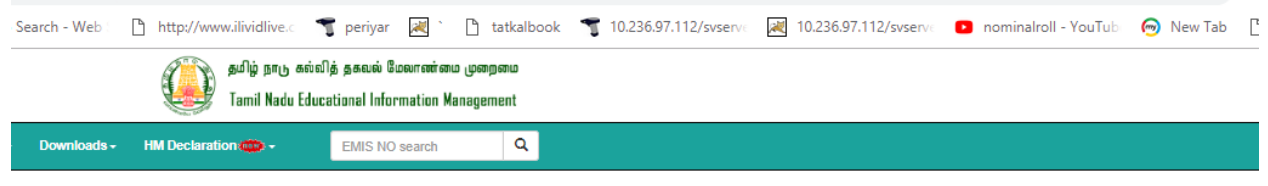

ENT BOYS HR SEC SCHOOL VADAKKANANDAL P District :VILLUPURAM 语 School Type :BOYS 语 Management :Department of Education <sup>全</sup> Category :Hr.Sec School (VI-XII)

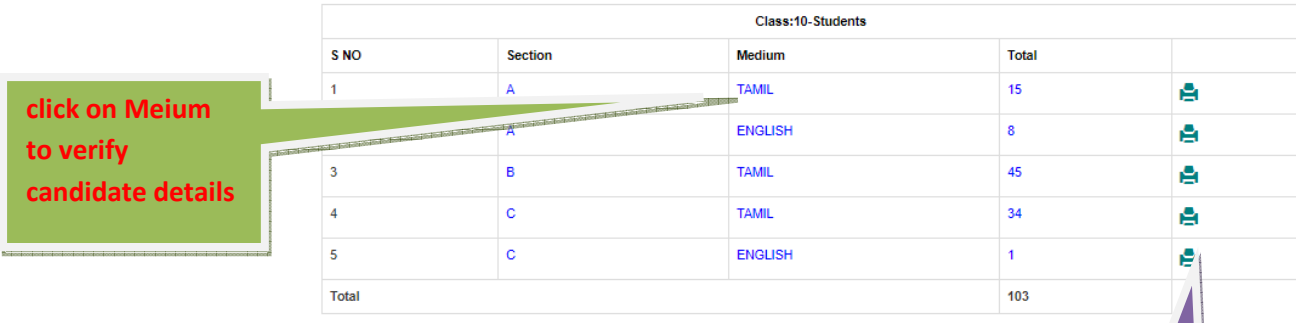

click here and take print Section and Medium wise candidates' Declaration form with filled particulars and get signature from student , Parents, Class Teacher and Principal/HM.

# Candidate's Declaration Form

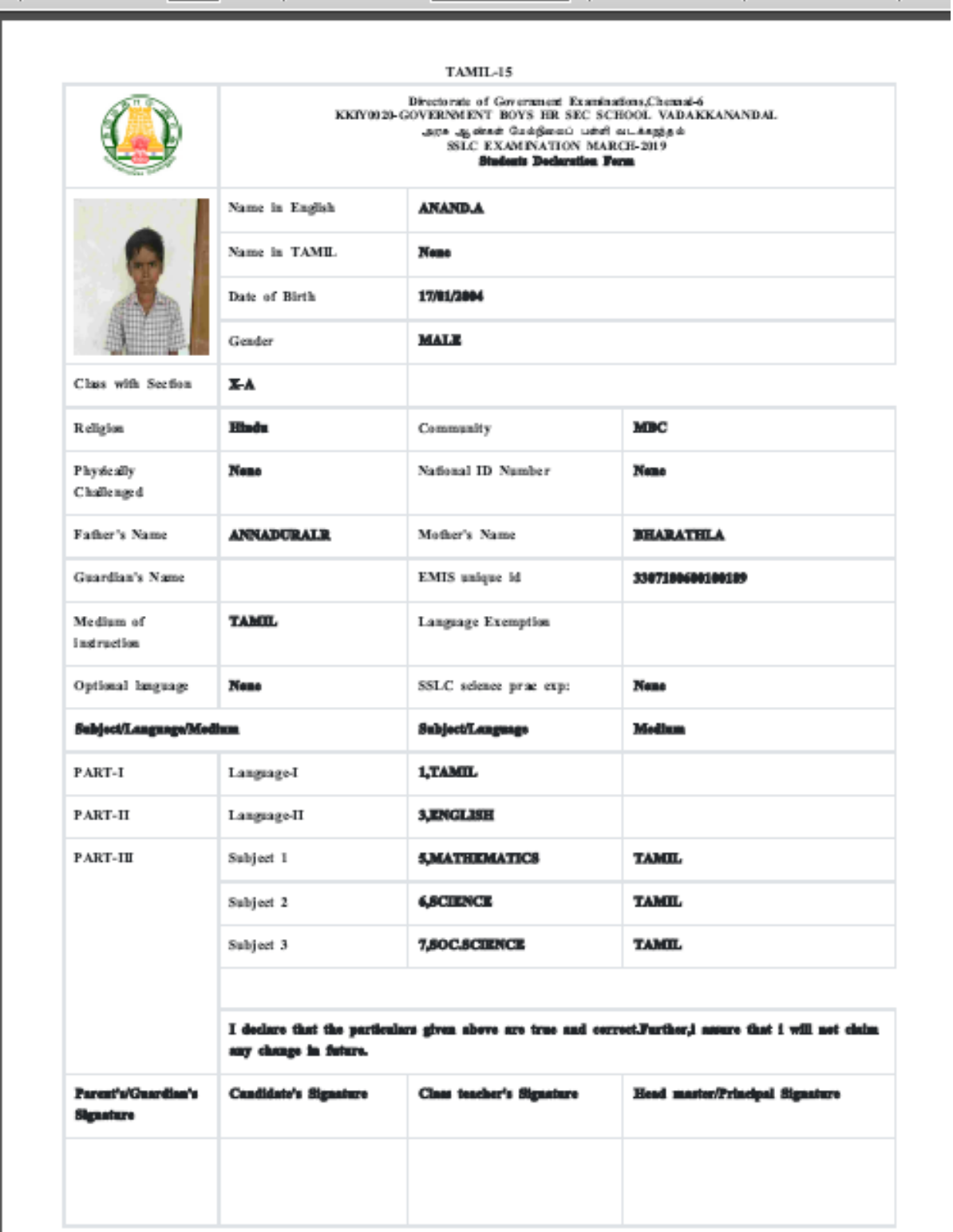

### **Step: 08 - to verify Student Particulars**

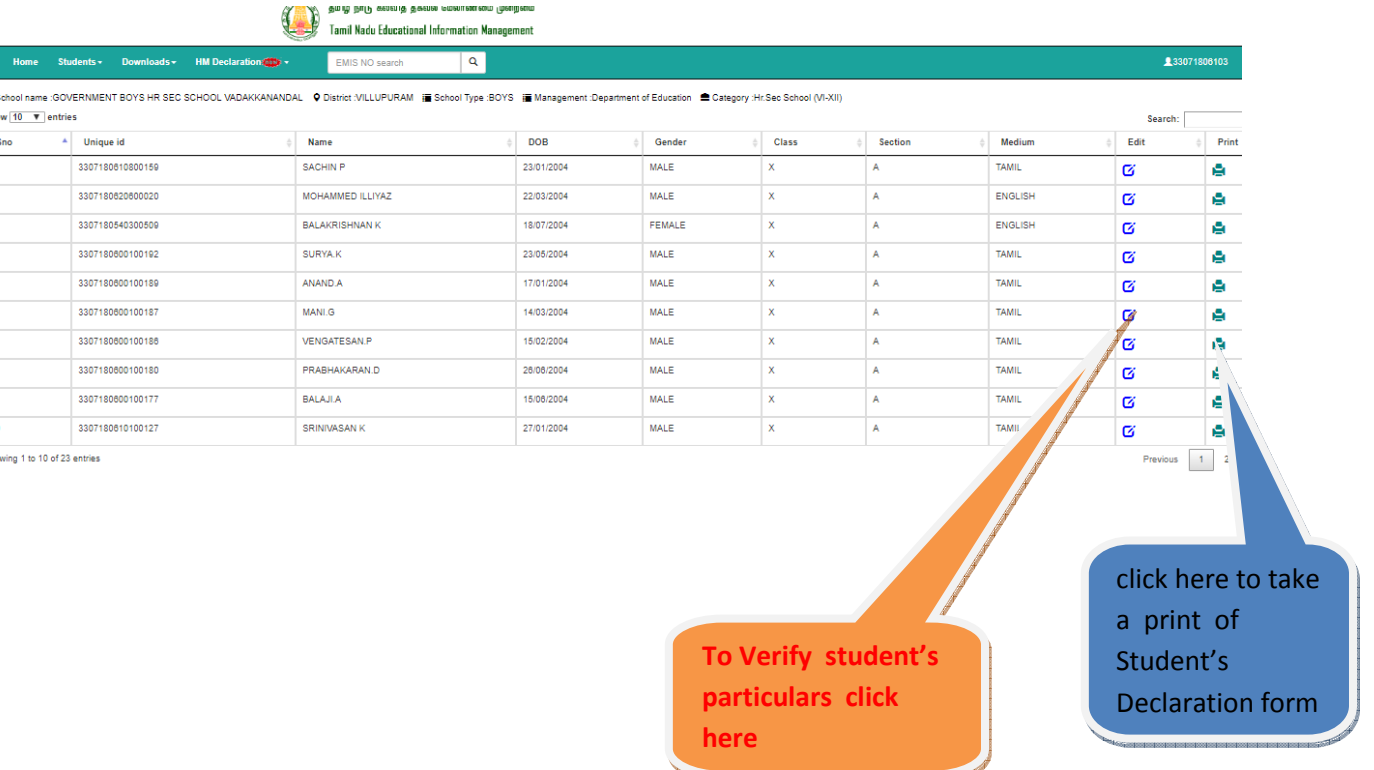

# Important Note: Each and every Student's particulars must be verified.

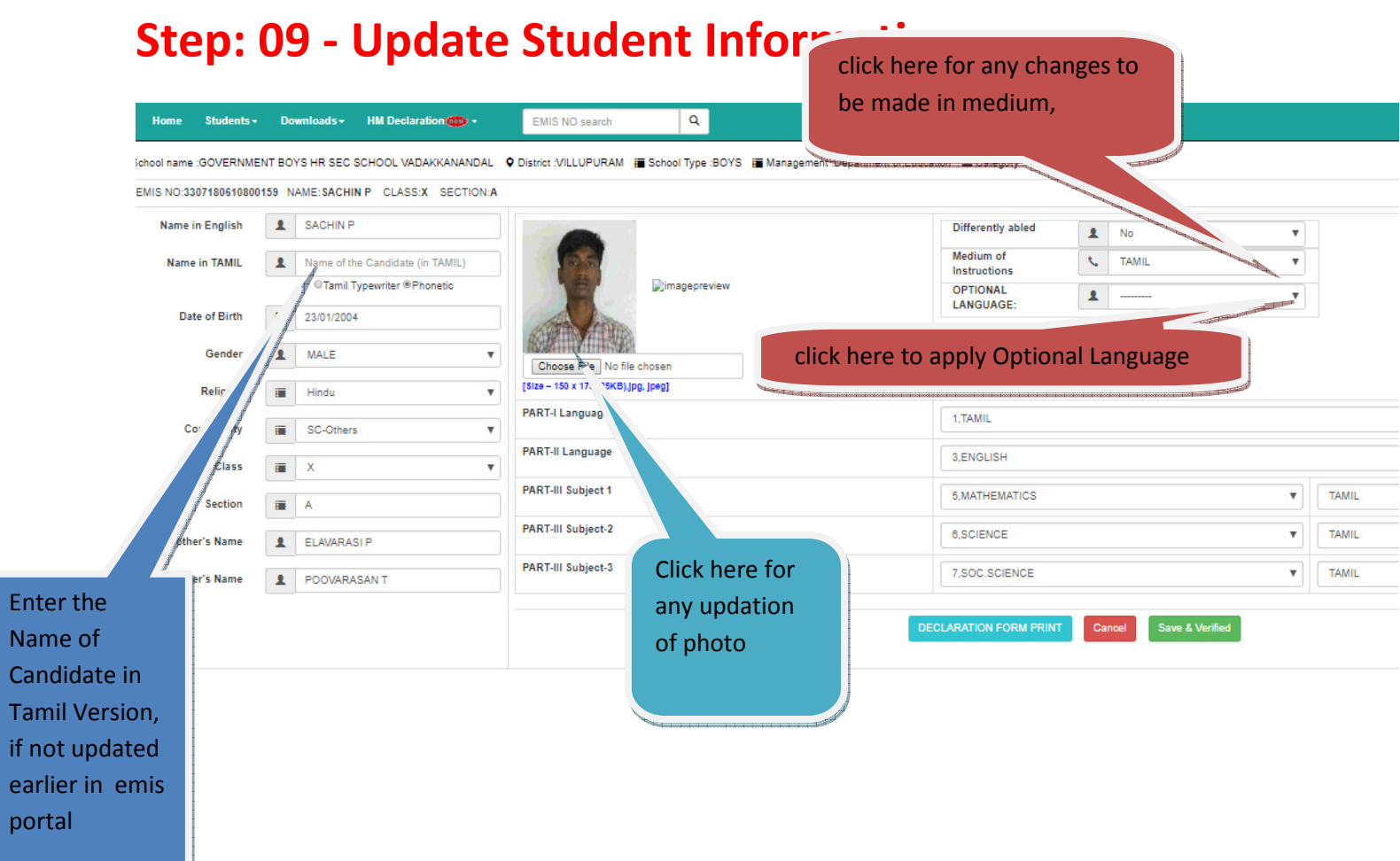

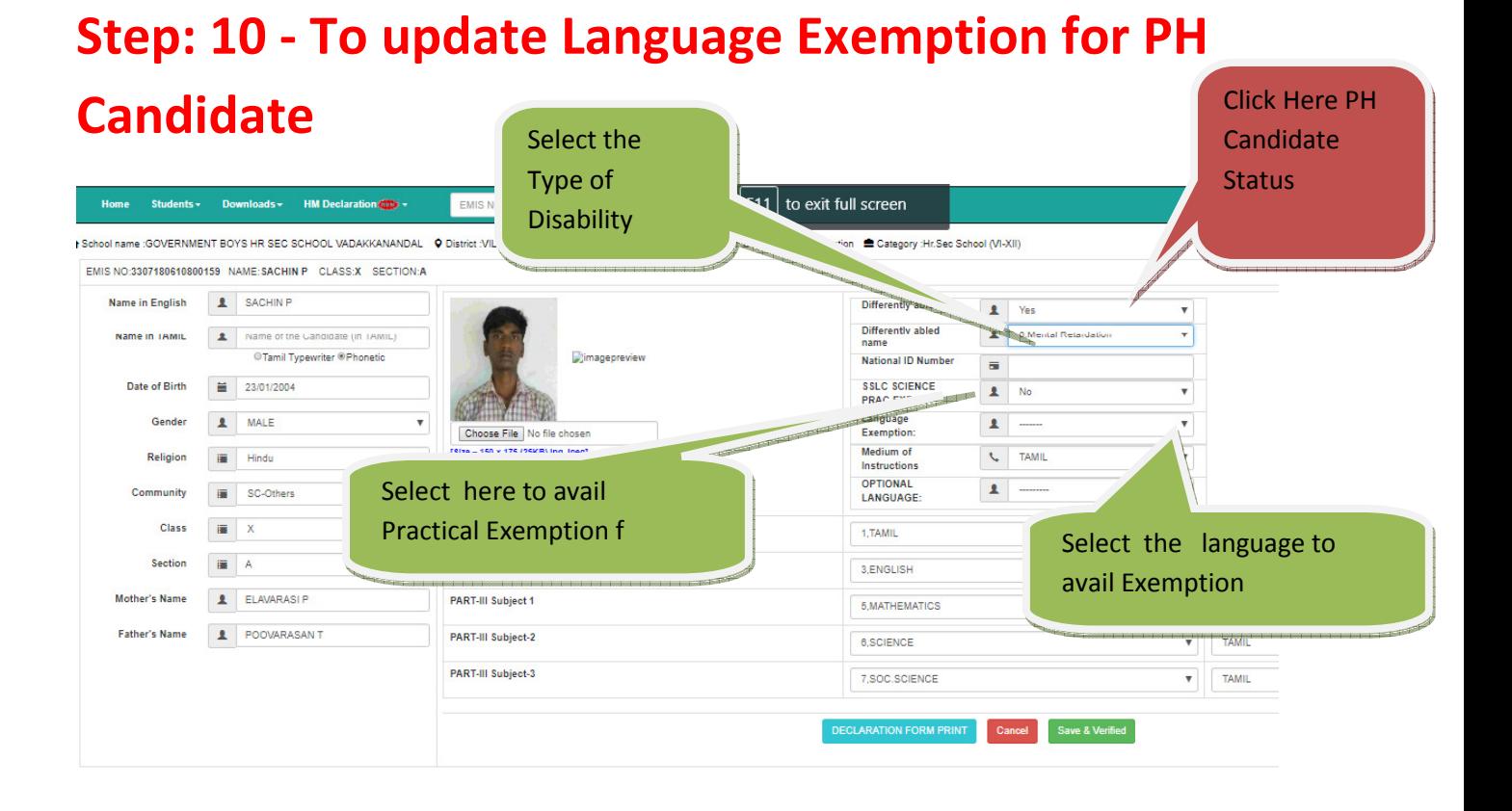

### **Step: 11 – HM Declaration**

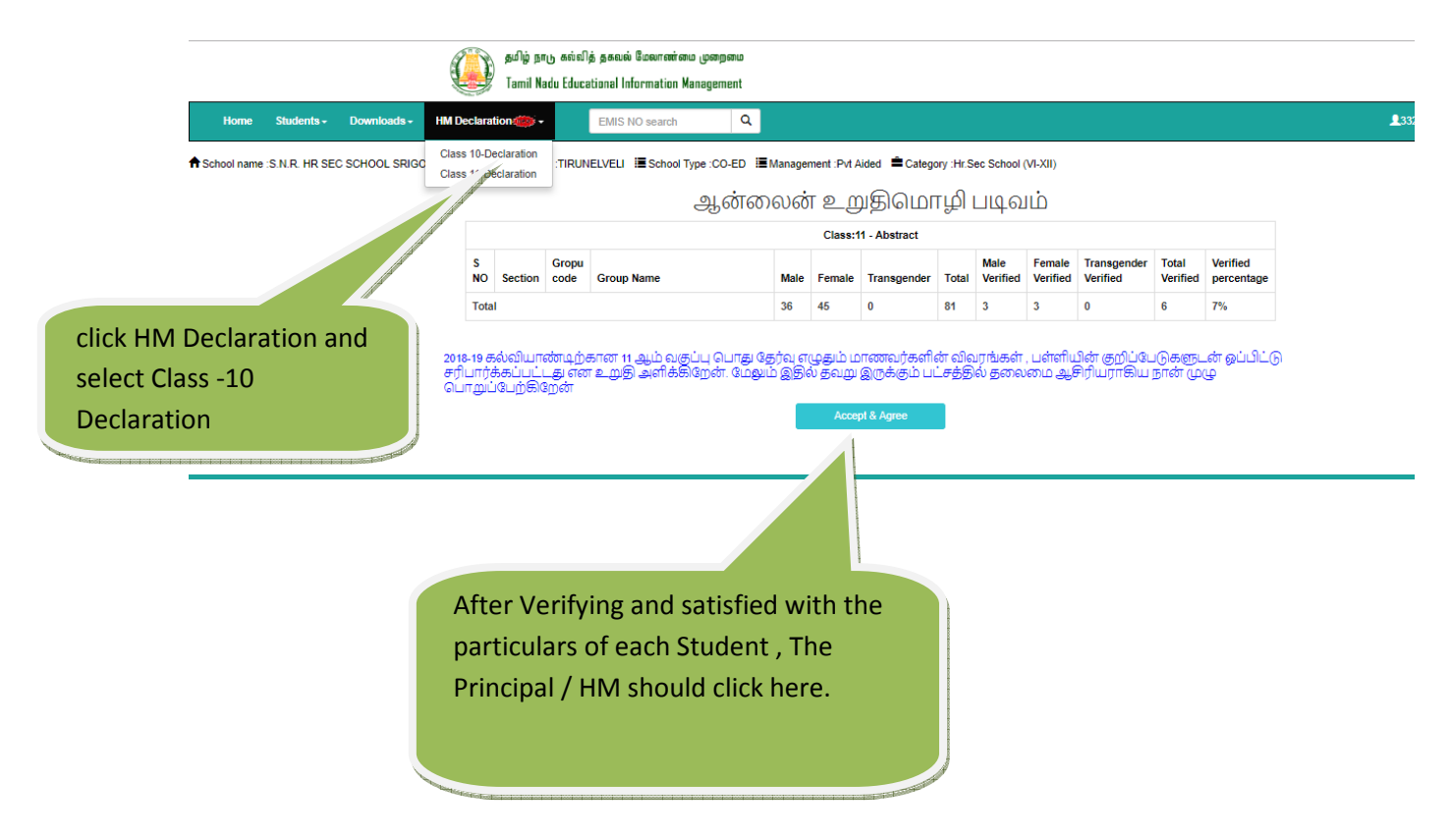

Note: Once, the HeadMaster/ Principal has given DECLARATION, it will be treated as the Nominal Roll is completed by the respective school. Thereafter, Edit option will not be enabled.